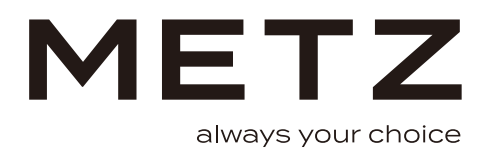

## Guida rapida all'avvio

**TV OLED** Serie MOC9\*

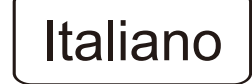

## **PREPARAZIONE**

## Estrazione della confezione ed installazione

Nota: Le immagini sono solo di riferimento.

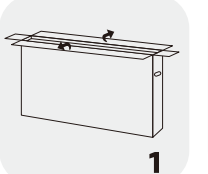

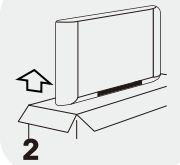

a M

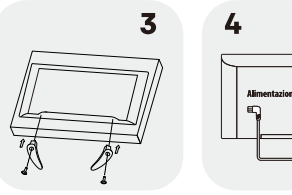

1. Aprire l'imballo.

- 2. Estrarre il televisore.
- 3. Installare i supporti per il televisore.
- 4. Collegare il cavo di alimentazione.

## Accessori standard

Nota: Le immagini sono solo di riferimento.

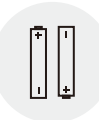

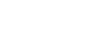

Batterie/2

Telecomando

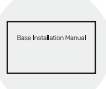

Manuale installazione di base

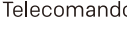

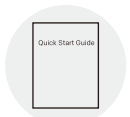

Guida rapida all'avvio

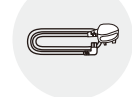

Cavo di alimentazione

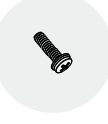

Viti/4

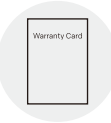

Garanzia

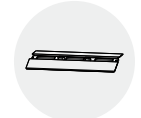

Base del supporto

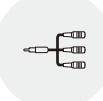

Cavo AV inverter

## **AVVERTIMENTI E PRECAUZIONI**

Leggere tutte e istruzioni prima di mettere in funzione l'apparecchio. Conservare le presenti istruzioni per uso futuro

### Importanti istruzioni di sicurezza

- Leggere queste istruzioni Tutte le istruzioni di operatività e di sicurezza devono essere lette prima di utilizzare il prodotto
- Conservare queste istruzioni Le istruzioni di operatività e di sicurezza devono essere conservate per  $\blacksquare$ futura consultazione
- Fare attenzione a tutti gli avvisi Tutti gli avvisi sul prodotto e nelle istruzioni d'utilizzo devono essere rispettati.
- Sequire tutte le istruzioni Tutte le istruzio ni d'uso e operatività devono essere sequite.
- $\bullet$ Non usare l'apparecchio vicino all'acqua - L'apparecchio non deve essere usato vicino all'acqua o in luoghi umidi - per esempio in cantine umide o vicino a piscine e simili.
- Pulire solo con un panno asciutto.  $\blacksquare$
- Non bloccare le aperture di ventilazione, Installare secondo le istruzioni del produttore.  $\blacksquare$
- Non installarlo vicino a sorgenti di calore come radiatori, griglie di riscaldamento, fornelli o altri apparati  $\bullet$ (inclusi gli amplificatori) che producano calore.
- $\bullet$ Non annullare il fine di sicurezza della presa di corrente polarizzata o della messa a terra. Una presa polarizzata ha due lame di cui una più larga dell'altra. Una presa con messa a terra ha due lame e un terzo spinotto di messa a terra. La lama più larga o il terzo spinotto sono forniti per la vostra sicurezza. Se la spina fornita non corrisponde alla presa, consultate un elettricista per la sostituzione della presa obsoleta.
- $\bullet$ Proteggere il cavo di alimentazione dal calpestamento o dall'essere pizzicato, specialmente vicino alla presa, ai contenitori adatti, ed al punto dove esce dall'apparato.
- Utilizzare solo accessori ed appendici del tipo specificato dal produttore.  $\bullet$

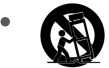

Utilizzare solo carrelli, sostegni, tripodi, braccetti o tavoli specificati dal produttore o venduti con l'apparecchio. Quando si usa un carrello, fate attenzione nel muovere la combinazione carrello/apparecchio per evitare ferite da ribaltamento.

- Scollegare l'apparecchio durante i temporali o quando non viene utilizzato per lunghi periodi.  $\bullet$
- Per tutta la manutenzione fate riferimento a personale di servizio qualificato. È necessaria la manutenzione  $\bullet$ e la riparazione quando l'apparecchio è stato danneggiato in qualunque modo, per esempio se il cavo di alimentazione o la spina sono danneggiati, se è stato versato del liquido o se oggetti sono caduto sull'apparecchio, se esso è stato esposto a pioggia od umidità, se non funziona normalmente o se è stato fatto cadere.
- CAUTELA: Queste istruzioni di manutenzione sono solo per personale di servizio qualificato. Per ridurre il rischio di shock elettrico, non eseguire alcuna operazione di manutenzione oltre che quelle contenute nel manuale di istruzioni a meno che non si sia qualificati per farlo.
- Non installare quest'apparecchio in uno spazio chiuso o incassato come una libreria o un'unità similare, e  $\bullet$ mantenerlo in condizioni di buona ventilazione. La ventilazione non deve essere impedita coprendo le aperture di ventilazione con oggetti come giornali, tovaglie, tende, ecc.
- Si prega di fare riferimento alle informazioni sulla parte elettrica e la sicurezza poste nella parte inferiore  $\blacksquare$ della copertura prima di installare od utilizzare l'apparecchio.
- $\bullet$ Per ridurre il rischio di incendi o shock elettrico, non esponete quest unità a pioggia o umidità.
- L'apparecchio non dovrebbe essere esposto a gocciolamenti o schizzi d'acqua, e nessun oggetto  $\bullet$ riempito con liquidi come i vasi dovrebbe essere posizionato sull'apparecchio. Non usare il set vicino a posti polverosi.
- Il simbolo " $\mathbf{1}'$ " indica che un dispositivo potrebbe avere una magnitudine sufficiente a costituire un rischio di shock elettrico. Il cavo esterno collegato al dispositivo richiede l'installazione da parte di personale professionale o l'uso di quide o cavi già pronti.
- Per impedire infortuni, usare il supporto/i braccetti a muro per installare questo apparato in sicurezza sul tavolo/a muro in conformità con le istruzioni di installazione.
- Esiste un pericolo di esplosione se la batteria è sostituita in modo scorretto. Sostituire solo con tipo uquale o equivalente.
- La batteria (o batterie o pacco batteria) non deve essere esposta a calore eccessivo, come la luce diretta del sole o il fuoco.
- L'eccessiva pressione acustica dalle cuffie può causare danni all'udito. Ascoltare la musica ad alto volume per estesi periodi di tempo può danneggiare l'udito. Per ridurre il rischio di danni all'udito, abbassate il volume ad un livello sicuro e confortevole, ed evitate di ascoltarla ad alto volume per un tempo projungato.
- La spina viene usata come dispositivo di disconnessione, il dispositivo di scollegamento dovrà rimanere prontamente utilizzabile.
- Quando il televisore è inattivo per un lungo periodo di tempo o deve essere trasportato, proteggere il cavo  $\bullet$ di alimentazione da danni, per esempio legatelo con una fascetta. Deve essere libero da bordi taglienti ed oggetti che potrebbero danneggiare il cavo. Quando viene utilizzato nuovamente, assicurarsi che il cavo non sia danneggiato. Se trovate dei danni, chiedere al personale di servizio di sostituire il cavo di alimentazione specificati dal produttore.
- Le batterie devono essere smaltite in conformità alle normative locali.
- Terminale di messa a terra protettivo. L'apparecchio deve essere collegato alla presa di corrente con una connessione dotata di messa a terra protettiva.(Solo per dispositivi di Classe I)
- Attenzione alle problematiche ambientali durante lo smaltimento delle batterie. Per prevenire il verificarsi di un incendio, tenete le candele o altre fiamme vive lontane dal prodotto.
- Se l'apparato non presenta il simbolo  $\Box$  nella sua tabella di utilizzo e il cavo di alimentazione presenta tre  $\bullet$ lamelle, significa che è richiesta una connessione di messa a terra. L'apparato deve essere collegato a una presa di corrente con un conduttore di terra. (Solo per dispositivi di Classe I)
- Avvertenza per l'apparato contenente BATTERIE A BOTTONE/MONETA (Le istruzioni che seguono si riferiscono esclusivamente all'apparato che contiene batterie a bottone/moneta sostituibili dall'utente) AVVERTENZA:

Non ingerire la batteria, pericolo di ustione chimica (con il telecomando in dotazione). Il presente prodotto contiene una batteria a bottone/moneta. In caso di ingerimento della batteria a bottone/pulsante. possono verificarsi gravi ustioni interne nell'arco di 2 ore che possono portare alla morte. Tenere le batterie usate e nuove lontano dalla portata dei bambini. In caso il compartimento della batteria non si chiuda in modo sicuro, interrompere l'utilizzo del prodotto e tenerlo lontano dalla portata dei bambini. Se si ritiene che le batterie siano state ingerite o messe all'interno di qualsiasi parte del corpo, consultare immediatamente un medico.

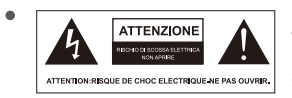

Il simbolo rappresentante un fulmine con una freccia all'interno di un triangolo equilatero è inteso ad avvisare l'utente della presenza di "tensione pericolosa" non isolata all'interno dell'involucro del prodotto, dotata di intensità sufficiente da costituire un rischio di scossa elettrica.

- Per ridurre il rischio di scossa elettrica: Non rimuovere il coperchio (o il retro). Non ci sono parti sostituibili dall'utente all'interno. Fare riferimento a personale di assistenza qualificato.
- Il punto esclamativo all'interno di un triangolo equilatero è inteso ad avvisare l'utente della presenza di importanti istruzioni di funzionamento e di manutenzione nei documenti che accompagnano l'apparecchio.
- Si raccomanda di includere le sequenti informazioni in quanto applicabili, se del caso:

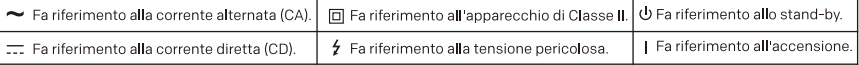

- Norwegian: "Apparater som er koplet til beskyttelsesjord via nettplugg og/eller via annet jordtilkoplet utstyr – og er tilkoplet et koaksialbasert kabel-TV nett, kan forårsake brannfare. For å unngå dette skal det ved tilkopling av apparater til kabel-TV nett installeres en galvanisk isolator mellom apparatet og kabel-TV nettet."
- Swedish: "Apparater som är kopplade till skyddsjord via jordat vägguttag och/eller via annan utrustning och samtidigt är kopplad till kabel-TV nät kan i vissa fall medfo" ra risk fo" r brand. Fo" r att undvika detta skall vid anslutning av apparaten till kabel-TV nät galvanisk isolator finnas mellan apparaten och kabel-TV nätet."

## **Direttiva WEEE**

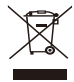

Smaltimento corretto del prodotto. Questo marchio indica che questo prodotto non dev'essere smaltito con la spazzatura casalinga in tutta Europa. Per prevenire possibili danni all'ambiente o alla salute umana per lo smaltimento incontrollato, riciclate responsabilmente per promuovere l'utilizzo sostenibile delle materie prime. Per gettare il vostro dispositivo

usato, fate uso dei sistemi di raccolta o contattate il rivenditore dove il prodotto è stato acquistato. Loro potranno ritirare il prodotto per riciclarlo in modo sicuro per l'ambiente.

## Posizionare il televisore

· Installare il televisore su una solida superficie orizzontale come un tavolo o una scrivania. Per la ventilazione, lasciare uno spazio libero di almeno 10 cm tutto intorno al televisore. Per impedire situazioni dannose o non sicure, non posizionate oggetti sopra il televisore. Questo apparecchio può essere usato in climi tropicali o temperati.

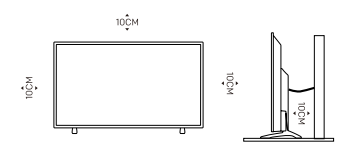

Nota: L'immagine è solo di riferimento.

- Fissare il retro del supporto al muro. (Solo per alcuni modelli)
- · Attenzione: Pericolo di stabilità

Il televisore potrebbe cadere, provocare gravi lesioni personali o la morte. Molte lesioni, in particolare quelle ai danni di bambini, possono essere evitate adottando semplici precauzioni quali: -Utilizzare SEMPRE armadietti, supporti o metodi di montaggio raccomandati dal produttore del

televisore.

-Utilizzare SEMPRE mobili che possano sostenere in modo sicuro il televisore.

- -Accertarsi SEMPRE che il televisore non sia appeso oltre il bordo del mobile di supporto.
- -Istruire SEMPRE i bambini sui pericoli derivanti dall'arrampicarsi sul mobile per raggiungere il televisore o i relativi comandi.
- -Disporre SEMPRE i cavi e i fili collegati al televisore in modo che non possano essere calpestati, tirati o pizzicati.
- -MAI posizionare un televisore in un luogo instabile.
- -MAI posizionare il televisore su mobili alti (per es., credenze o librerie) senza ancorare sia il mobile sia il televisore a un supporto idoneo, come la parete.
- -MAL posizionare il televisore su tessuti o altri materiali che sono collocati tra il televisore e il mobile di supporto.
- -MAI posizionare sulla parte superiore del televisore o sul mobile sul quale è collocato il televisore articoli che possano invogliare i bambini ad arrampicarsi, quali giocattoli o telecomandi.

In caso il televisore precedente venga tenuto e riposizionato, devono essere applicate le stesse considerazioni di cui sopra.

### Montare il televisore a muro

Può essere usato un kit di montaggio a muro opzionale con il televisore. Consultare il rivenditore locale per acquistare il supporto a muro raccomandato. Attaccare con attenzione le staffe di montaggio sul retro del televisore. Installare le staffe di montaggio a muro su una parete solida perpendicolare al pavimento. In caso si intendi appendere il televisore ad altri materiali da costruzione, contattare personale qualificato per l'installazione del montaggio a parete. Istruzioni dettagliate saranno incluse nel kit di montaggio a parete. Si prega di utilizzare una staffa di montaggio a muro che consenta il fissaggio sicuro del dispositivo alla parete con spazio sufficiente per consentire la connettività a dispositivi esterni.

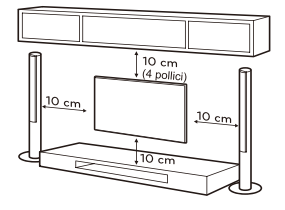

Nota: L'immagine è solo di riferimento.

- Scollegare l'alimentazione prima di spostare o installare il televisore. Altrimenti potrebbero verificarsi scosse elettriche
- Rimuovere il supporto prima di installare il televisore su un montaggio a muro eseguendo i passaggi di collegamento del supporto al contrario.
- Se si installa il televisore sul soffitto o su una parete inclinata, lo stesso potrebbe cadere con  $\bullet$ conseguenti lesioni gravi. Utilizzare un kit di montaggio a parete autorizzato e contattare il rivenditore locale o personale qualificato. In caso contrario, non ci sarà alcuna copertura della garanzia.
- Non serrare eccessivamente le viti in quanto ciò potrebbe provocare danni al televisore e invalidare la garanzia.
- Per evitare lesioni, questo apparato deve essere attaccato saldamente al muro in conformità con le istruzioni di installazione.
- Utilizzare le viti ed i supporti a muro conformi alle sequenti specifiche. Qualsiasi danno o infortunio causato dall'uso scorretto o dall'utilizzo di un accessorio non corretto non sono coperte dalla garanzia.

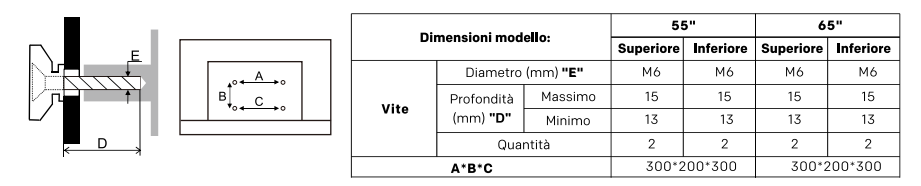

 $Nota$ 

1. Le immagini sono solo di riferimento.

2.Per televisori con i connettori verso il muro, per lasciare abbastanza spazio per utilizzare i connettori, è necessario un cuscinetto in plastica da installare con ogni vite per fissarlo a muro. È un piccolo cilindro cavo, la cui altezza è >30mm

### Precauzioni per l'uso del telecomando

- Utilizzare il telecomando puntandolo verso il sensore remoto. Eventuali oggetti posti tra il telecomando e il sensore del telecomando interferiranno il funzionamento normale.
- Non agitare violentemente il telecomando, Inoltre, non spruzzare liquido sul telecomando, e neppure  $\blacksquare$ lasciare il telecomando in posti con molta umidità.
- $\bullet$ Non posizionare il telecomando sotto la luce diretta del sole che altrimenti sarà danneggiato dal calore.
- Quando il sensore del telecomando è sotto la luce diretta del sole o una fonte di illuminazione potente. il telecomando non funzionerà. In caso affermativo si prega di cambiare l'illuminazione o la posizione del televisore, oppure azionare il telecomando da un posto più vicino al sensore remoto.
- $\bullet$ Prima della ricerca Bluetooth, assicurarsi di aver attivato i dispositivi Bluetooth in modalità appaiamento. Per il telecomando Bluetooth fornito col televisore (potrebbe non disponibile), si possono premere contemporaneamente I tasti < e HOME per aprire la sua modalità appaiamento. Per altri dispositivi Bluetooth, leggere le relative istruzione per le operazioni di appaiamento.

### Precauzioni per l'utilizzo della batteria

L'utilizzo improprio della batteria causerà delle perdite. Si raccomanda di seguire i seguenti metodi e di utilizzare con cautela.

1. Rispettare la polarità delle pile, per evitare corto circuiti.

2. Nel caso che le pile fossero scariche, il che influenzerà l'intervallo di azione, sarà necessario sostituirle con batterie nuove. Rimuovere le batterie dal telecomando se non si intende utilizzarlo per un lungo periodo di tempo.

3. Non utilizzare tipi diversi di batterie (per esempio, pile al manganese e alcaline) insieme.

4. Non buttare le pile nel fuoco, non ricaricarle o smontarle.

5. Si prega di smaltire le batterie secondo le normative pertinenti alla protezione dell'ambiente.

6. AVVERTENZA: Le batterie (pacco di batteria o le batterie installate) non si devono esporre a calore eccessivo, come la luce diretta del sole, al fuoco o simili.

## **COLLEGAMENTO TERMINALE**

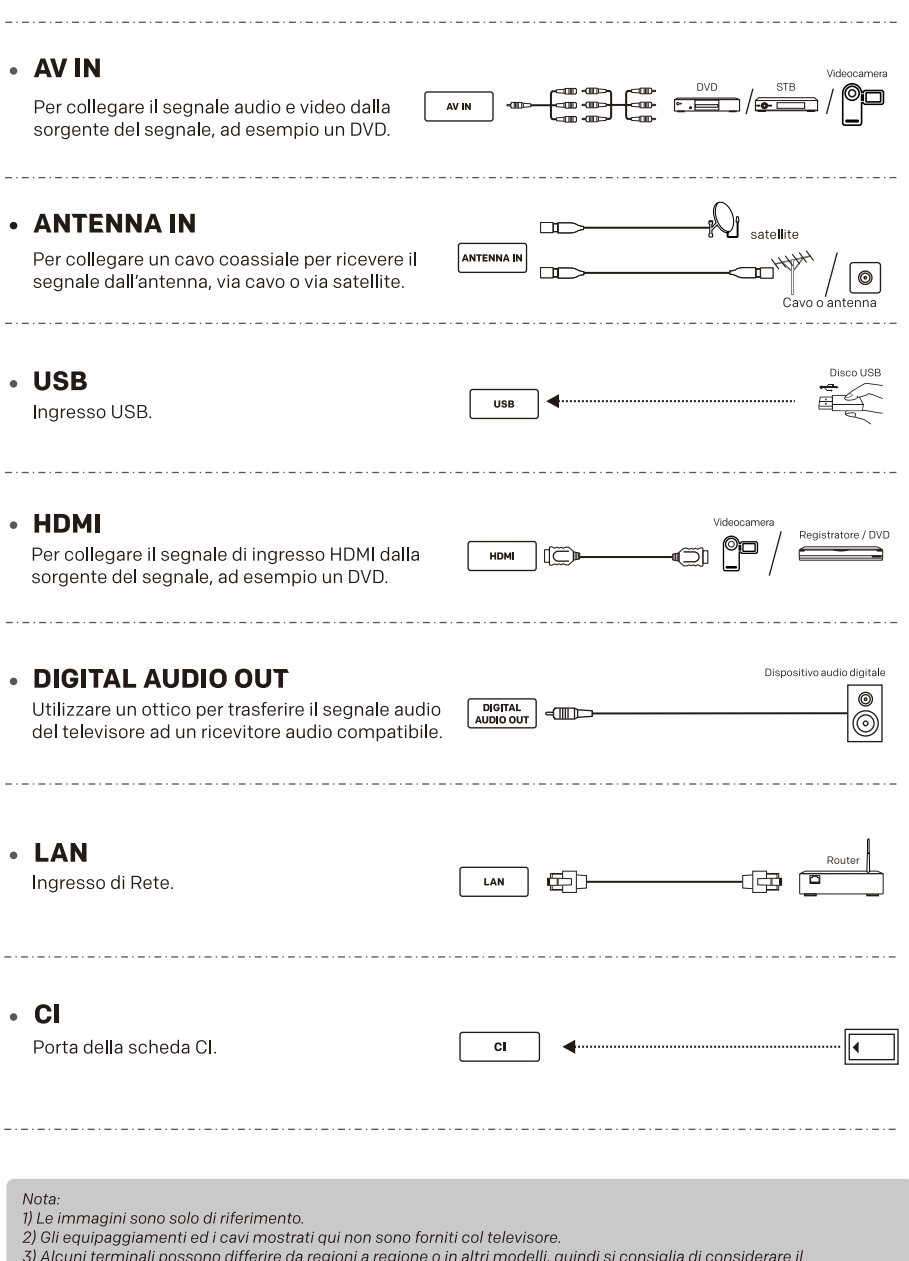

vostro televisore come il modello standard.

## **TELECOMANDO**

 $Mofa$ 

1). L'immagine serve solo come esempio.

2.) L'immagine, i tasti e le funzioni del telecomando potrebbero variare a seconda della regione o del modello.

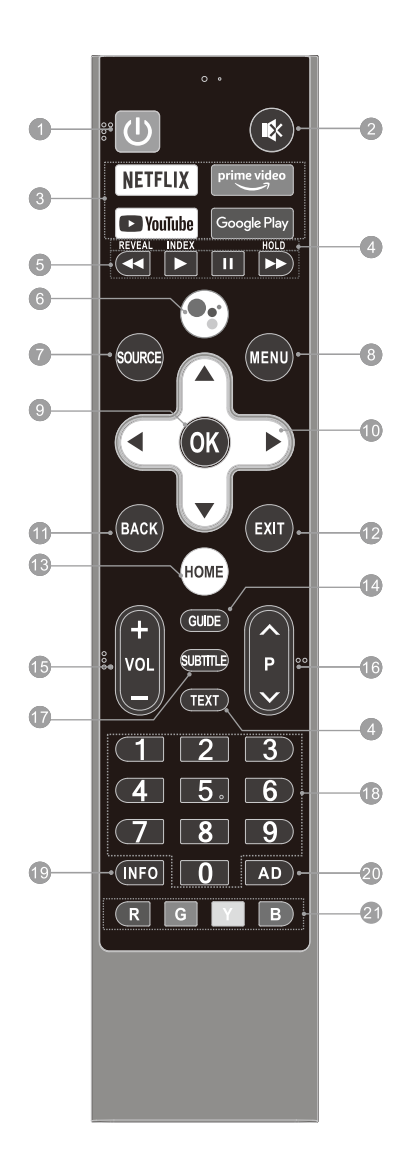

1. ACCENSIONE ( $\Phi$ ): Accende il televisore o lo mette in standby.

2. MUTO (  $\sqrt{k}$  ): Mette in muto e ripristina l'audio del televisore.

3. Tasti applicazione: Accedono direttamente alle specifiche applicazioni.

### 4. \*\*\* Tasti televideo\*\*\*

- TEXT: Accede o esce dal menù televideo
- REVEAL: Mostra o nasconde le informazioni nascoste.
- . INDEX: Visualizza la pagina indice.

. HOLD: Mantiene la pagina del televideo sullo schermo senza aggiornamenti e cambiamenti.

#### 5. \*\*\* Tasti di controllo riproduzione USB\*\*\*

- Pausa ( $\blacktriangleright$ ): Mette la riproduzione in pausa.
- **· Riproduzione (II):** Avvia la riproduzione.

• Riavvolgimento rapido (<): Riavvolge rapidamente la riproduzione.

· Avanzamento rapido (>>): Avanza rapidamente la riproduzione.

6. Microfono ( ° ; ): Iniziare ad usare la funzione voce campo vicino.

7. SOURCE: Seleziona la fonte di ingresso.

8. MENU: Accede al menù delle impostazioni rapide.

9. OK: Conferma, inserisce od eseque l'oggetto selezionato, o mostra la lista dei Quick button (tasto rapido).

### 10. Tasti di navigazione ( $\angle$ /  $\forall$  /  $\langle$  /  $\rangle$ )

Navigano nel menù per selezionare il contenuto necessario.

11. BACK: Torna al contenuto di livello superiore, o esce dall'utilizzo corrente.

12. EXIT: Esce dall'operazione corrente.

13. HOME: Accede alla Home page.

14. GUIDE: Accede all'interfaccia EPG in modalità DTV.

15. Volume su/giù (VOL +/-): Regola il volume audio del televisore.

16. Programma su/giù (P ^/v): Cambia canale.

**17. SUBTITLE:** Attiva o disattiva la funzione sottotitolo.

18. Tasti numerici (0~9): Selezionare il canale

direttamente, o inserire un numero.

19. INFO: Accede all'interfaccia INFO.

20. AD: Attiva o disattiva la funzione di descrizione audio.

#### 21. Tasti colorati (R/G/Y/B):

Eseguono le funzioni indicate nella modalità specifica.

# **OPERAZIONI DI BASE**

## **E-Manuale**

Le istruzioni operative sono integrate nel televisore e possono essere visualizzate a schermo. Per saperne di più sulle funzionalità di televisore, accedere al manuale elettronico facendo riferimento alle informazioni che seguono.

- 1. Premere il tasto HOME per accedere alla home page.
- 2. Usare i tasti ▲/▼/◀/▶ e OK per selezionare "E-Manuale" in "App".

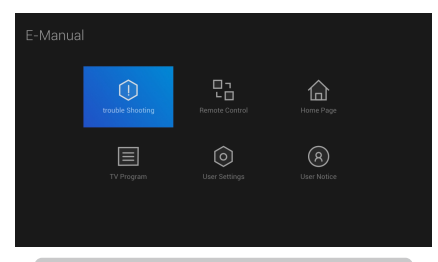

Nota: Le immagini sono solo di riferimento.

Nota: L'immagine è solo di riferimento.

## Installare le batterie del telecomando

Inserire due batterie AAA nel vano batterie del telecomando, facendo attenzione a rispettare le polarità all'interno del vano.

## **Tasto controllo TV**

### Premere il tasto centrale:

1. In modalità standby, premerlo per accendere il televisore.

2. Mentre è in funzionamento.

- · Senza la lista sorgenti, premerlo brevemente per accedere ad essa.
- Con la lista sorgenti, premerlo brevemente per accedere alla sorgente selezionata.
- · Tenerlo premuto per uscire dalla lista sorgenti o per mettere il televisore in modalità standby.

Tasto sinistro/destro: Regola il volume audio del televisore.

Tasto Verso il basso/l'alto: Cambia canale, o seleziona la sorgente in ingresso nella lista.

## $\Box$ Verso l'alto .<br>Sinistro **Destro** Verso il basso

Nota: L'immagine è solo di riferimento.

## **Funzione di protezione oculare**

L'esposizione prolungata alla luce blu può causare danni alla vista. Il televisore può proteggere i vostri occhi filtrando la luce blu. Per utilizzare questa funzione, selezionare < MENU → More(Più) → Picture (immagine) → Picture Mode (modalità immagine) → Movie (Film) > & < MENU → More(Più) → Picture (immagine)  $\rightarrow$  Color Temperature (temperatura del colore)  $\rightarrow$  Warm (caldo) >.

#### Nota:

1) Non quardare la televisione per lunghi periodi di tempo, e fare una pausa ogni mezz'ora. Guardare un punto lontano aiuterà i vostri occhi a riposare.

2) Fare regolarmente esercizi oculari, che possono migliorare la circolazione del sangue, alleviare l'astenopia e prevenire la miopia.

3) La funzione di protezione degli occhi è disponibile solo per alcuni modelli.

4) Il televisore effettivo acquistato può variare dalle descrizioni nel presente manuale.

## **FUNZIONE VOCALE**

### Voce campo lontano

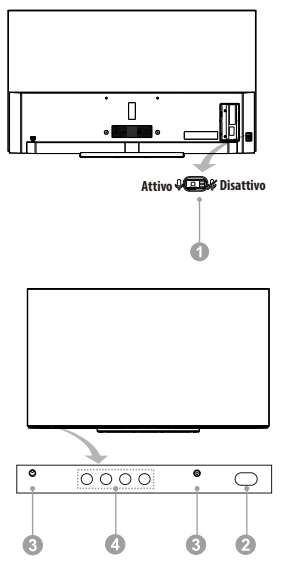

#### 1. Interruttore dei microfoni in campo lontano

Attiva o disattiva i microfoni della funzione in campo Iontano. Solo dopo aver attivato i microfoni in campo Iontano, collegare quindi il televisore alla rete e accedere al proprio account Google, si può iniziare ad usare la funzione in campo lontano usando la parola chiave: "Ok Google" o "Hey Google".

#### 2. Indicatore di alimentazione

- Indica lo stato di accensione del televisore.
- \* Illuminato in verde: modalità lavoro.
- \* Illuminato in rosso: modalità Standby.
- Spento: Spento.

#### 3. Microfono in campo lontano

Microfoni della funzione vocale in campo lontano. È meglio tenersi entro i 3 metri dai microfono in campo lontano mentre si usa la relativa funzione.

#### 4. Spia campo lontano

Indica lo stato dei microfoni in campo lontano e della funzione in campo lontano.

- \* Spia bianco attivo: microfoni in campo lontano accesi e funzione vocale in campo lontano in utilizzo
- \* Spia spento: microfoni in campo lontano accesi e funzione vocale in campo lontano non in utilizzo.
- \* Spia arancio accesa: microfoni in campo lontano spenti.

### Voce in campo vicino

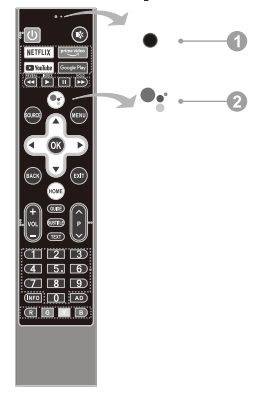

#### 1. Microfono in campo vicino

Microfono della funzione vocale in campo vicino. È meglio tenere la bocca entro 5 centimetri dal microfono in campo vicino mentre si usa la funzione voce in campo vicino.

2. Tasto microfono della funzione voce del campo vicino

Premere per iniziare ad usare la funzione voce campo vicino. Solo dopo aver connesso con successo il televisore alla rete, appaiare il telecomando Bluetooth con il televisore ed accedere all'account Google, si può premere il tasto mic per iniziare ad usare la funzione voce campo vicino.

#### < Appaiare il telecomando Bluetooth col televisore >

Per il telecomando fornito col televisore, terminare l'appaiamento con l'Android TV prima di usarlo per la funzione voce campo vicino. L'appaiamento deve essere effettuato alla prima fase dell'"Initial Setup" (configurazione iniziale), o in "Settings" (impostazioni).

Nelle impostazioni, far riferimento alle sequenti fasi per appaiare il telecomando:

- **1.** Selezionare "HOME  $\rightarrow$  Settings (impostazioni)  $\rightarrow$ Remotes & Accessories" (telecomandi ed accessori).
- 2. Premere contemporaneamente i tasti SINISTRA e HOME fino a che non compare il nome del telecomando Bluetooth sull'interfaccia ricerca del televisore
- 3. Premere il tasto OK per avviare l'appaiamento.
- 4. Mostrerà la scritta "Paired" (appaiato) dopo che il telecomando Bluetooth è appaiato con il televisore con successo.

## **RISOLUZIONE DEI PROBLEMI**

Prima di chiamare un tecnico di servizio, controllare la tabella sequente per una possibile causa del sintomo e alcune soluzioni

### Problema generale / Soluzione

- · Il telecomando non funziona Cambiare le batterie. Controllare se le batterie sono installate correttamente. Controllare se l'alimentazione è connessa. Controllare se ci sono oggetti tra il sensore del telecomando ed il telecomando.
- Segnale scadente Questo di solito è causato dall'interferenza da apparecchi elettronici o sorgenti di interferenza radio.

### Immagine e audio / Soluzione

- · Nessuna immagine, nessun audio Verificare la sorgente del segnale. Collegare un altro dispositivo elettrico alla presa per accertarsi che funzioni o sia acceso. Controllare se la spina fa contatto correttamente con la presa.
- · Immagine normale, nessun audio In caso di assenza dell'audio, togliere il silenzioso o aumentare il volume dell'audio. Aprire il menu audio e regolare "Bilanciamento".

### · Immagine anomala

Per l'assenza di colore o una scarsa qualità dell'immagine, è possibile:

- 1. Regolare l'opzione del colore nel menu impostazioni.
- 2. Tenere il televisore a una distanza sufficiente dagli altri prodotti elettronici.
- 3. Provare un altro canale.

Cattivo segnale TV (visualizzazione a mosaico o a fiocchi di neve)

- 1. Verificare il cavo del segnale e regolare l'antenna.
- 2. Ottimizzare il canale.
- 3. Provare un altro canale.

### Lettore multimediale / Soluzione

"Questo file non è valido/File non supportato", l'audio è normale ma il video è anomalo; o il video è normale ma l'audio è anomalo.

Il file multimediale potrebbe essere danneggiato, verificare se il file può essere riprodotto sul PC. Verificare se il codec audio e video è supportato.

### **Rete / Soluzione**

Errore di rete

Verificare che il router funzioni correttamente. Assicurarsi che il televisore sia connesso al router con successo.

### **Browser / Soluzione**

- · Non è possibile visualizzare completamentela pagina Web Alcune estensioni di terza parte sulla pagina web corrente potrebbero non essere supportate, chiudere la pagina web corrente
- Chiusura forzata del browser La pagina web corrente potrebbe includere troppi contenuti, e poiché non vi è memoria sufficiente, il browser viene chiuso.

## **SPECIFICHE**

#### Nota:

1. Alcune specifiche potrebbero variare in base alla regione o ai modelli, quindi considerate il vostro televisore effettivo come standard. 2.La presente, [ Metz Consumer Electronics GmbH ] dichiara che l'equipaggiamento radio di tipo [ Serie MOC9\* ] è conforme alla Direttiva 2014/53/EU. Il testo completo della dichiarazione di conformità europea è disponibile al seguente indirizzo internet: www.metzblue.com.

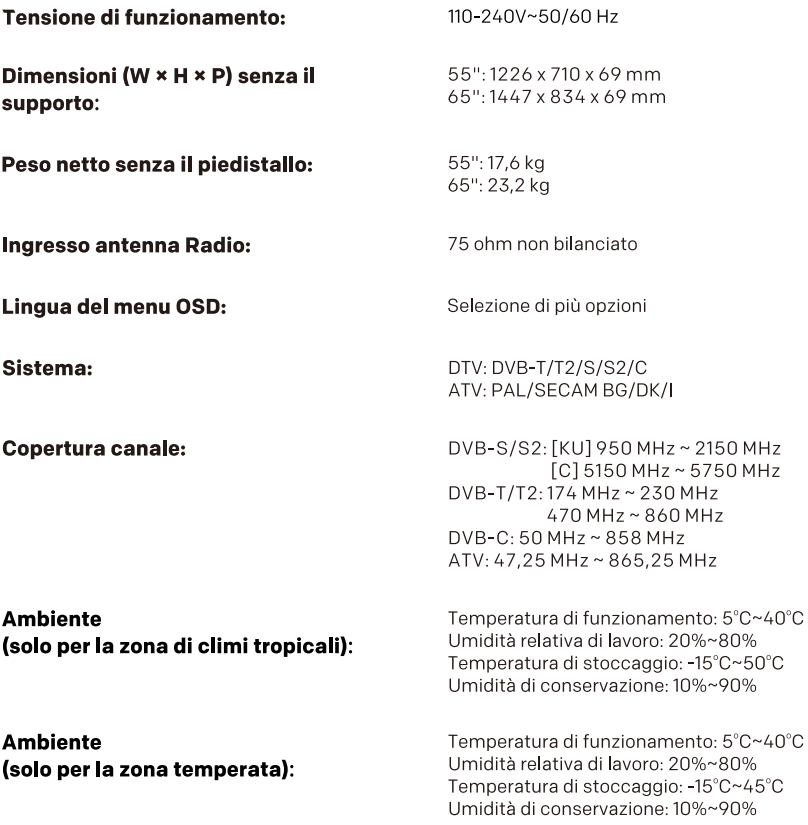

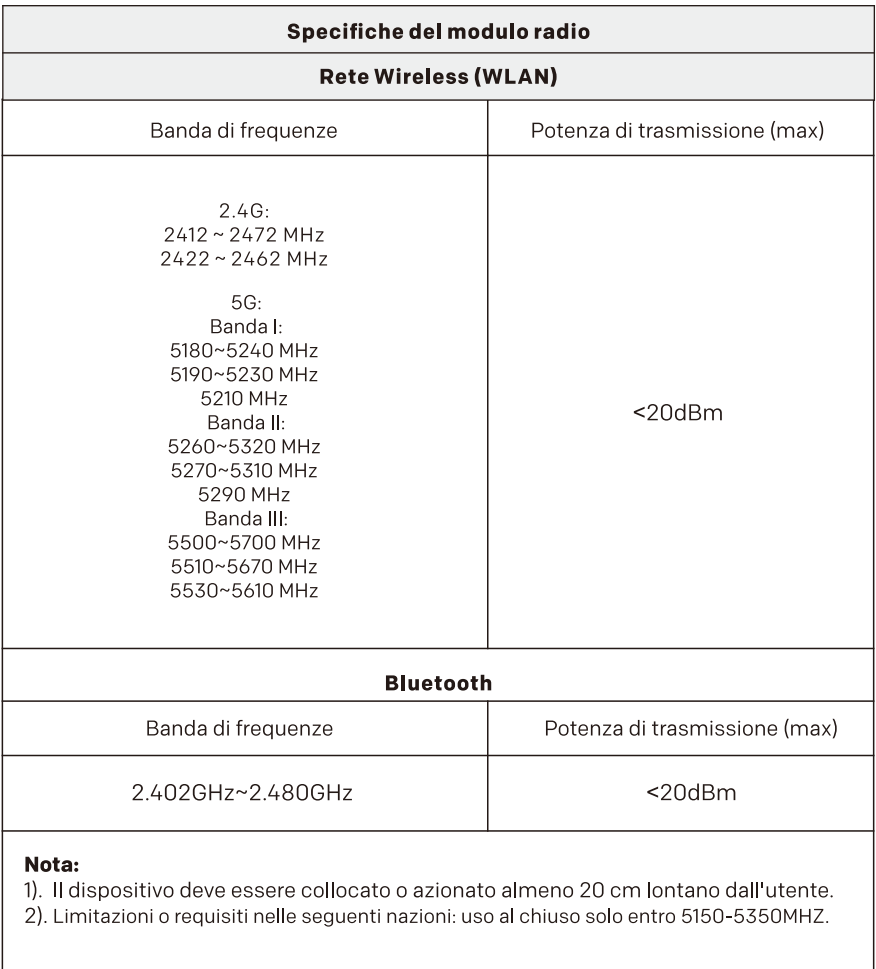

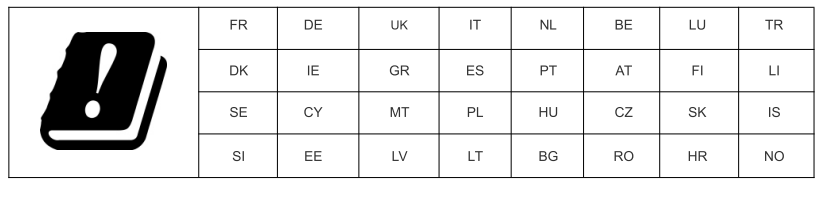

## **LICENZA**

## androidty

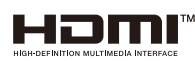

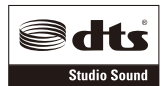

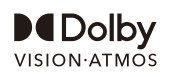

Android, Google Play, Chromecast e Youtube sono marchi commerciali della Google LLC.

I termini HDMI e HDMI High-Definition Multimedia Interface e il logo HDMI sono marchi o marchi registrati di HDMI Licensing Administrator, Inc. negli Stati Uniti e in altri paesi.

Per i brevetti DTS, consultare http://patents.dts.com. Prodotto sotto licenza della DTS Licensing Limited. DTS, il Simbolo, DTS ed il Simbolo assieme, e DTS Studio Sound sono marchi commerciali registrati e/o marchi commerciali di DTS Inc. negli Stati Uniti d'America e altre nazioni. © DTS. Inc. Tutti i diritti riservati.

Dolby, Dolby Vision, Dolby Atmos, and the double-D symbol are registered trademarks of Dolby Laboratories Licensing Corporation, Manufactured under license from Dolby Laboratories, Confidential unpublished works. Copyright © 2012-2020 Dolby Laboratories. All rights reserved.

#### Nota:

1. Le immagini in questo manuale sono presenti solo per riferimento.

2. Il progetto e le specifiche sono soggetti a cambiamenti senza notifica.

3. In un ambiente asciutto, a causa dell'elettricità statica, il prodotto potrebbe riavviarsi e tornare all'interfaccia OSD principale, all'interfaccia lettore USB o alla modalità sorgente precedente. È normale e si può continuare ad utilizzare il televisore come si preferisce.